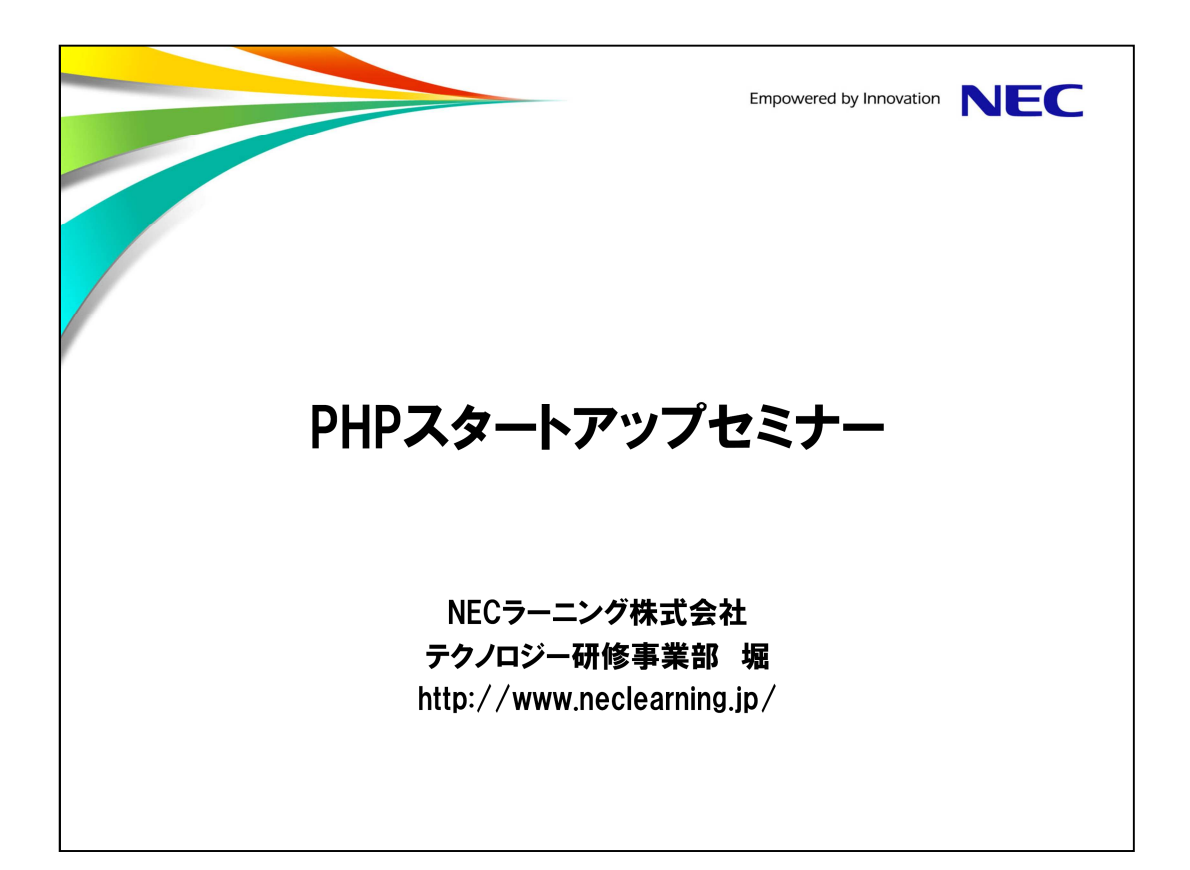

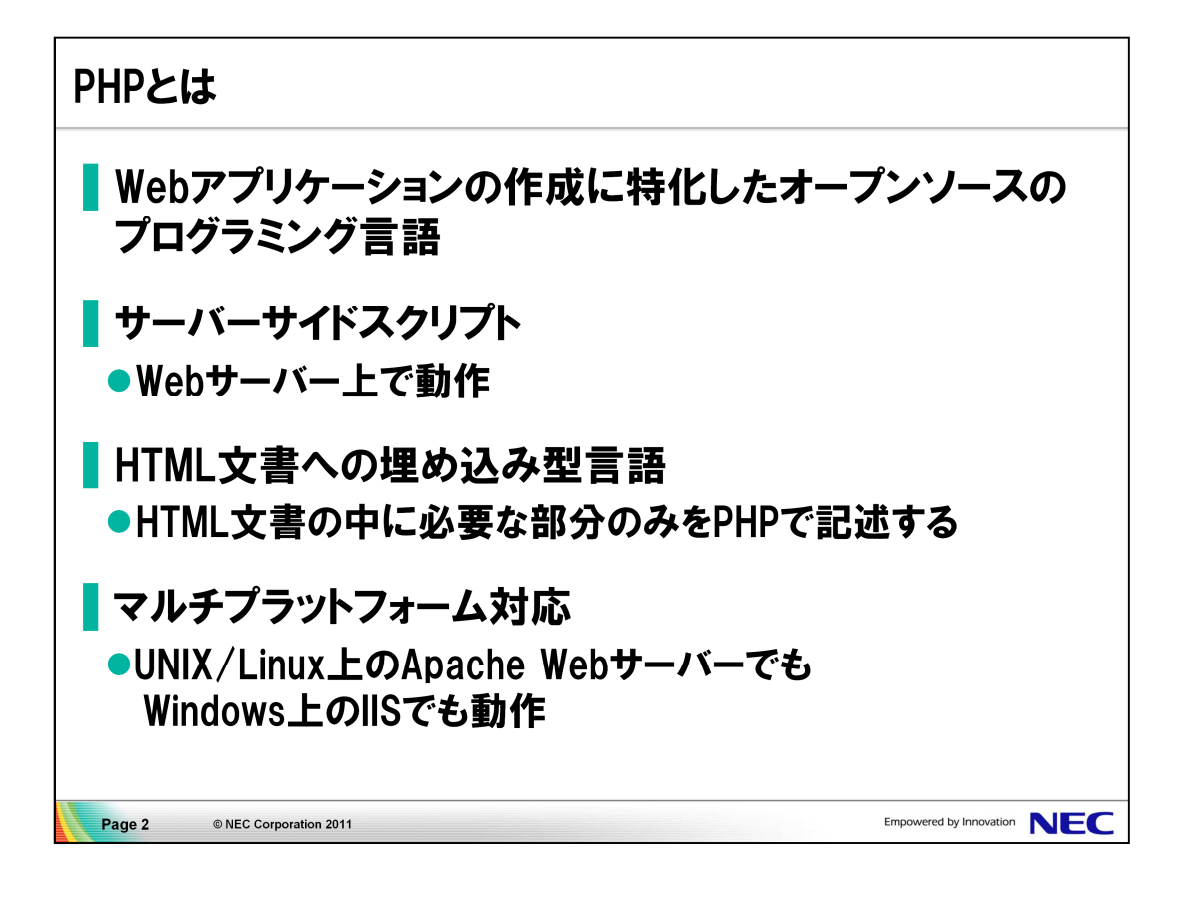

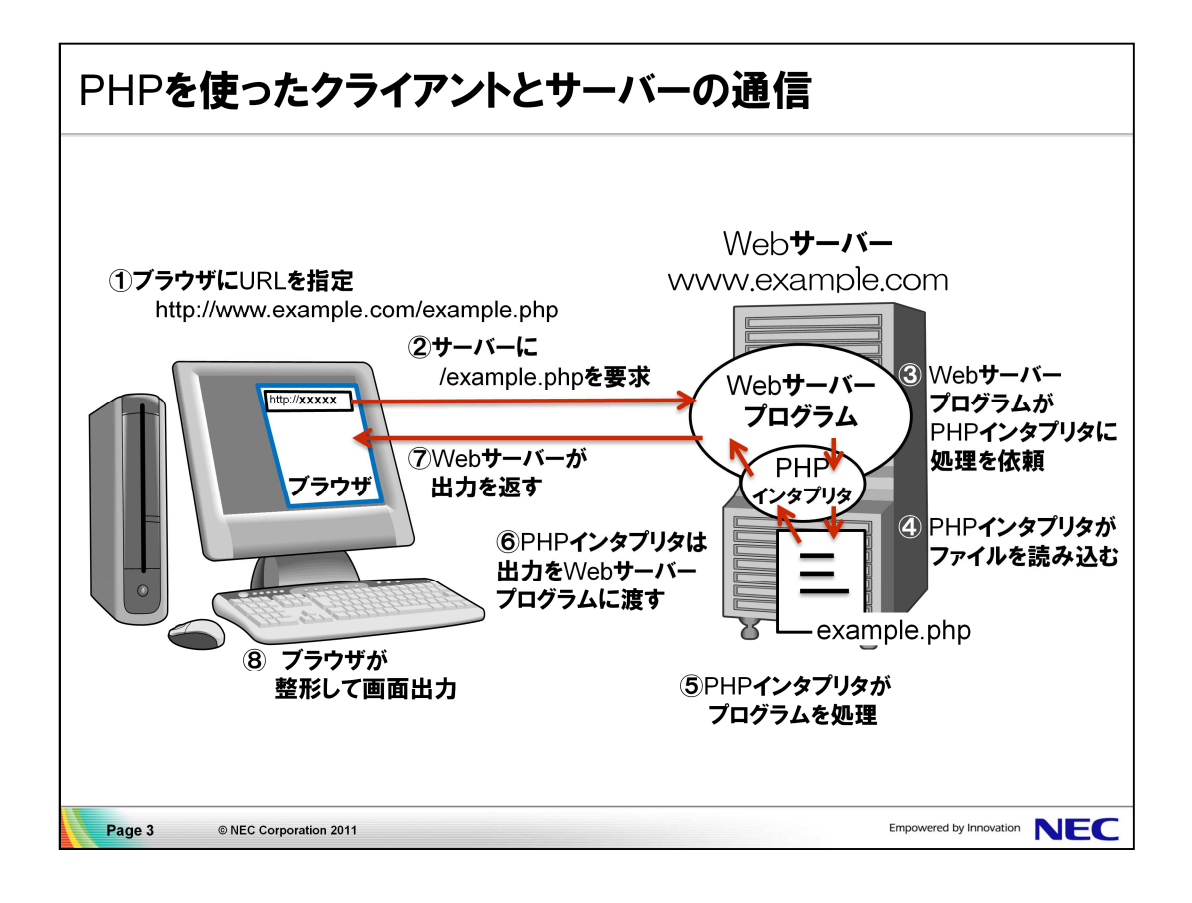

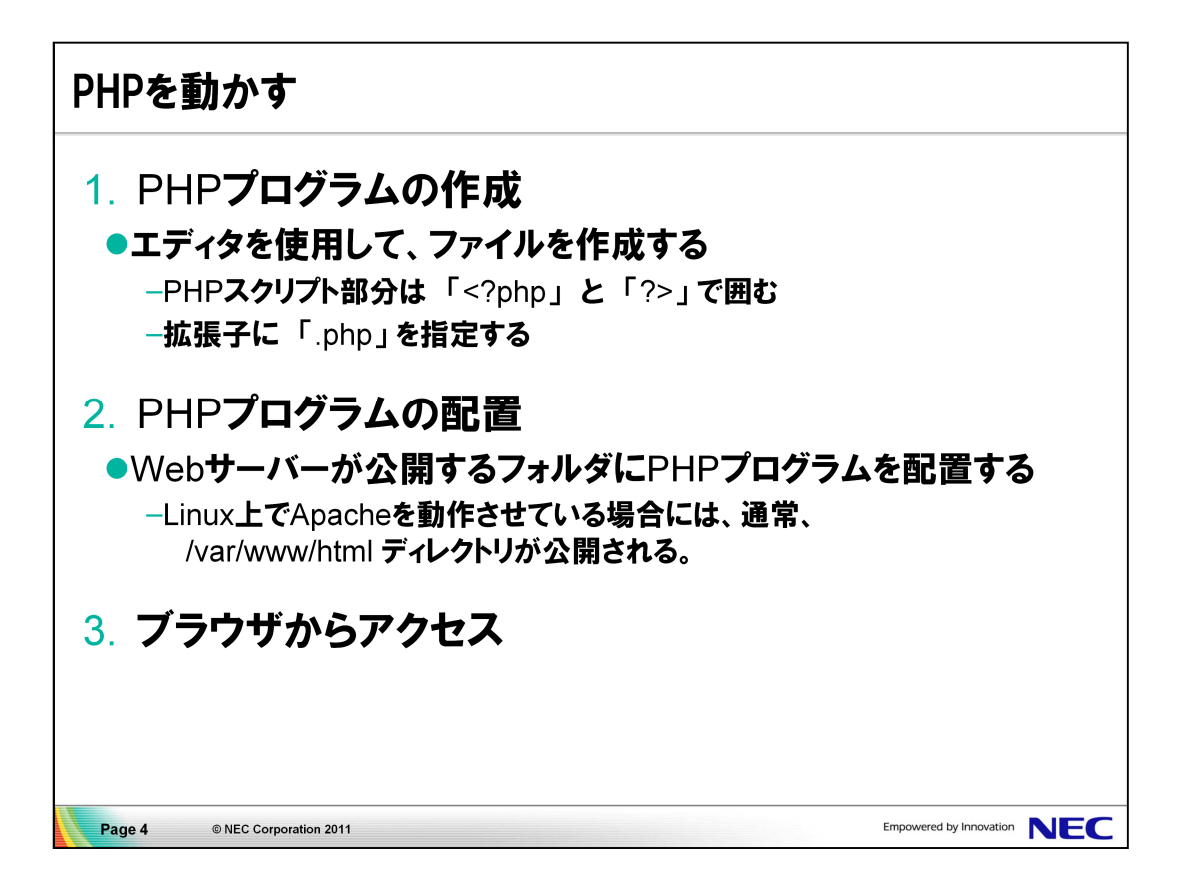

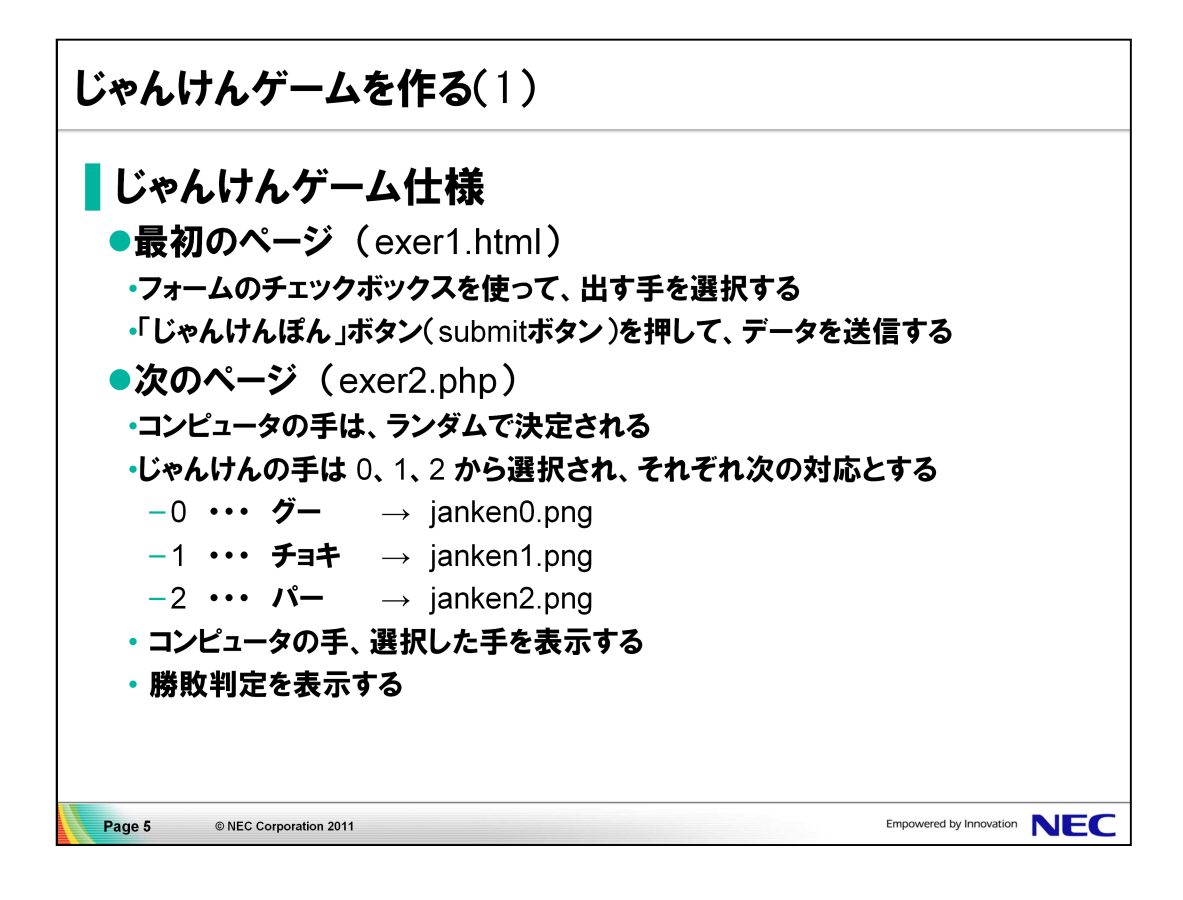

# ■確認しよう

今回のサンプルプログラムにアクセスしてみましょう。

- 1. デスクトップ上のフォルダをクリックし、/var/www/html に example1.html と example2.php ファイルがあることを確認します。
- 2. ブラウザを起動し、次のURLにアクセスします。 http://localhost/example1.html
- 3. 自分の手を選択して、「じゃんけんぽん」ボタンを押し、 動作を確認します。

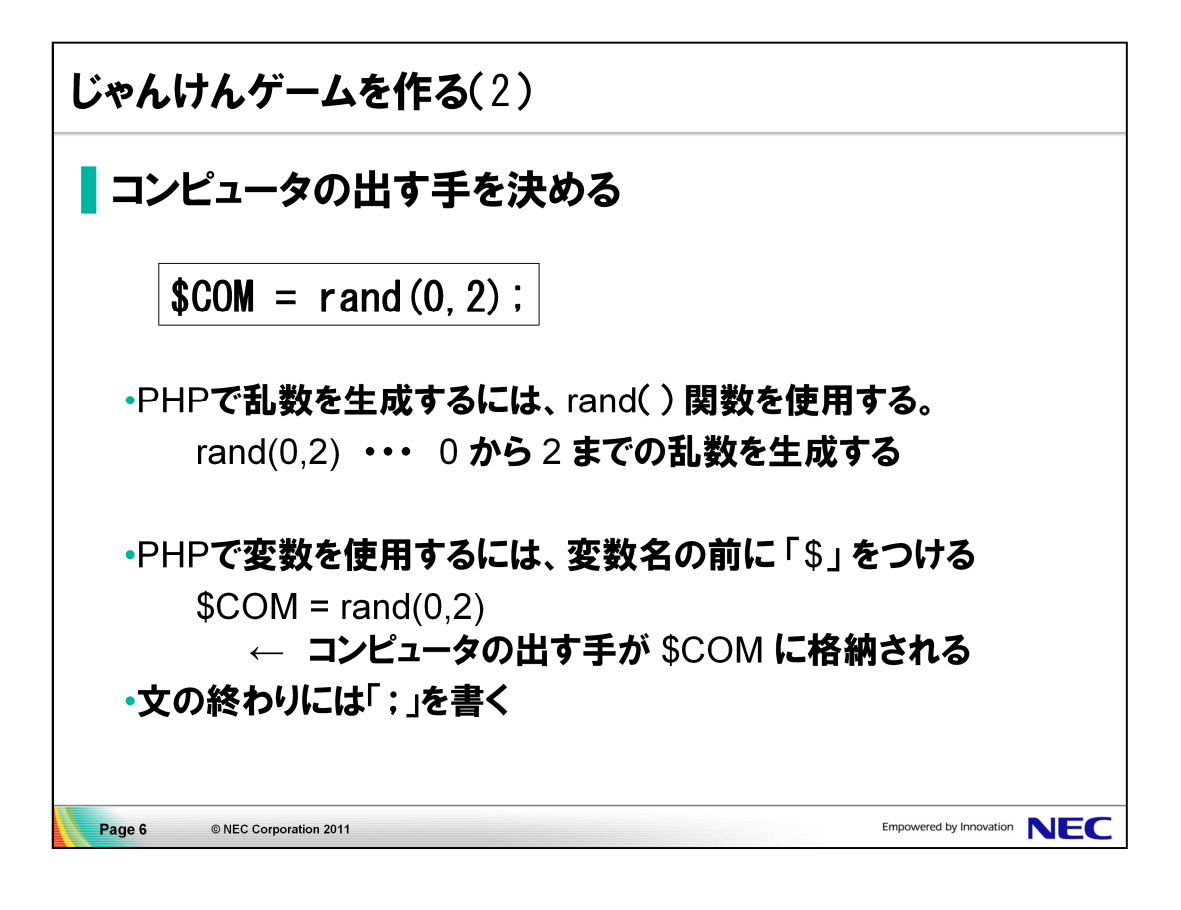

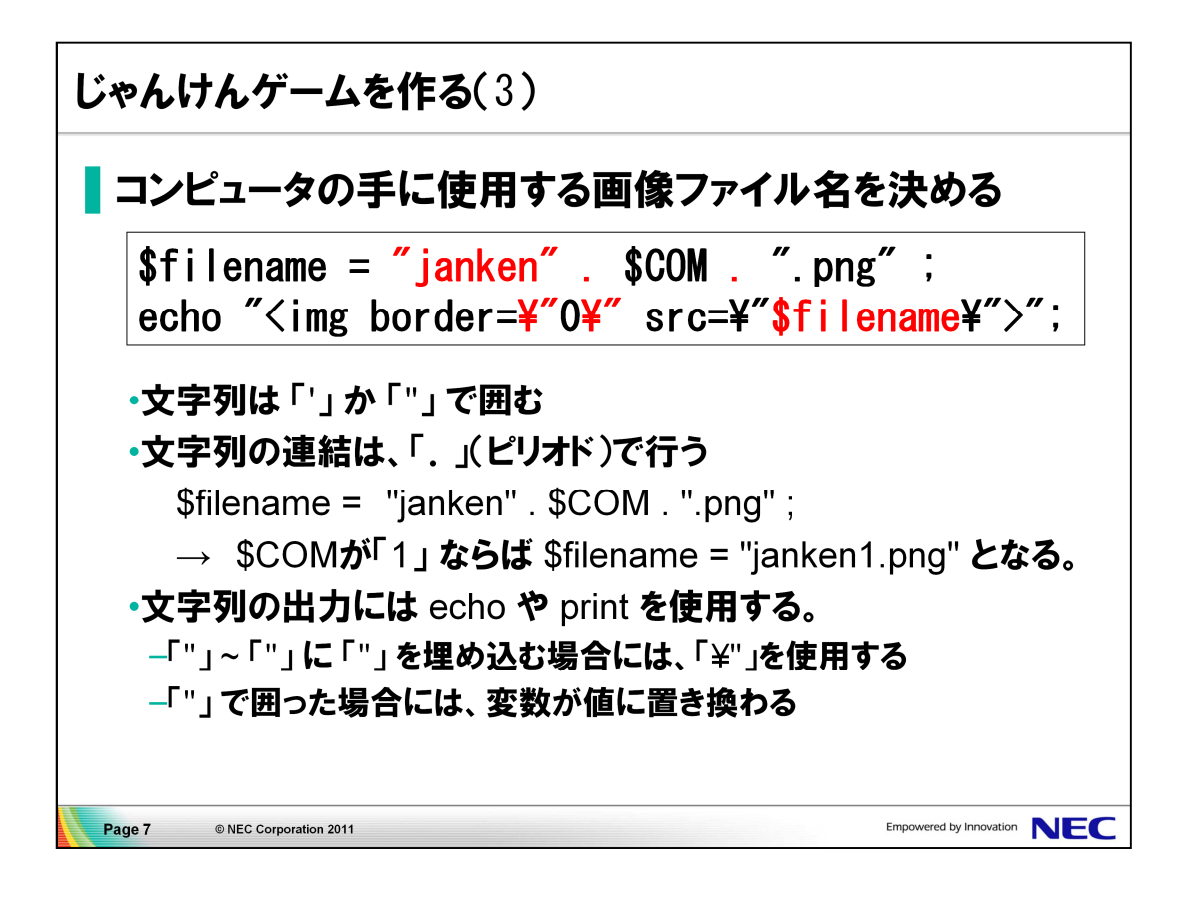

- 1. /var/www/html フォルダの exer2.php をダブルクリックし、 エディタを起動します。
- 2. 演習1の部分をテキストに従って、編集します。

```
<h2>コンピュータ</h2>
<!-- 演習1 ここを記入 -->
 $filename = "janken.png"echo "<img border=¥"0¥" src=¥"$filename¥">";
<!-- 演習1 ここまで -->
```
· 「<?php」 と「?>」を追加

• \$COM に0 から 2 の乱数を代入

•\$filename に正しいファイル名が設定されるように変更

3. ファイルを上書き保存し、以下のURLにアクセスします。 http://localhost/exer2.php 再読み込みを行うと、コンピュータの手が変わります

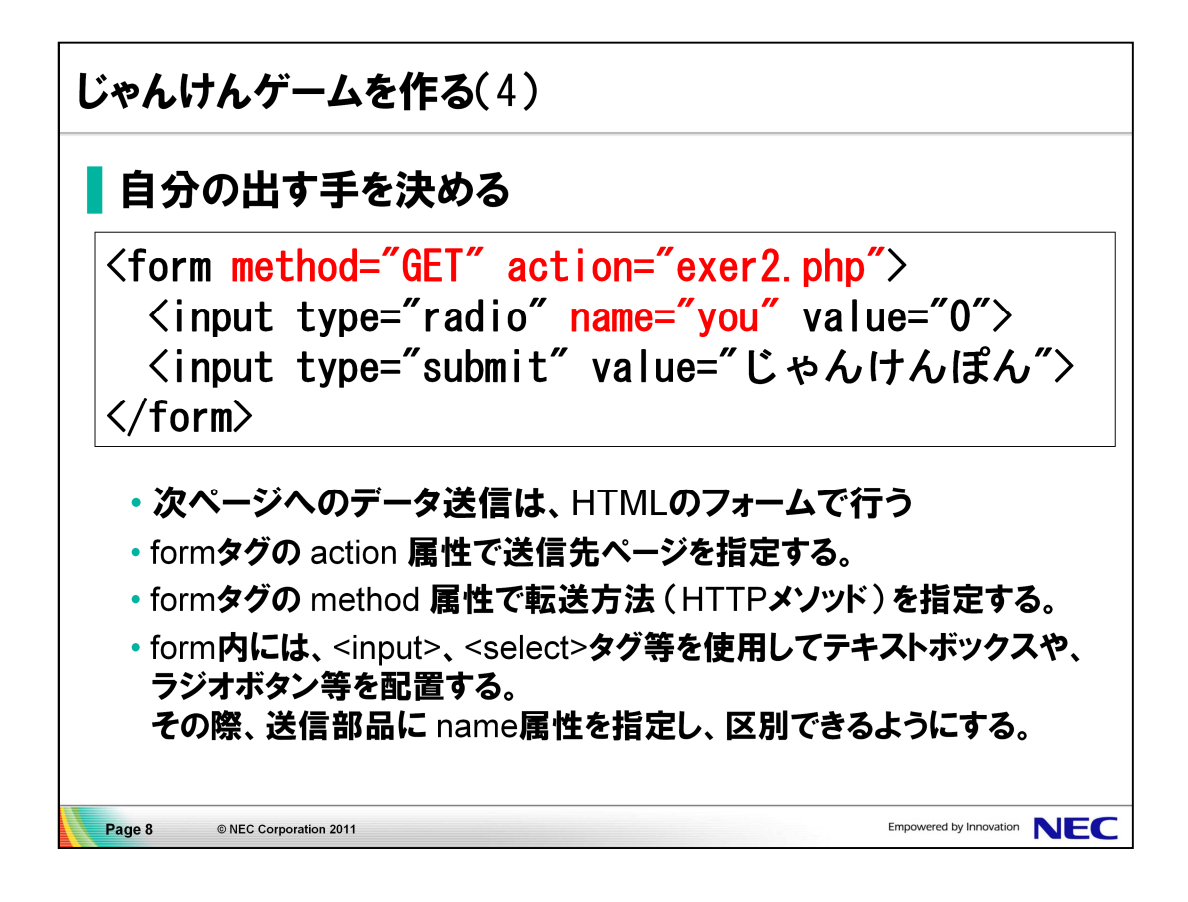

- 1. 「http://localhost/exer1.html」 にアクセスし、ボタンを押しても、次ページ に行かないことを確認します。
- 2. exer1.html の演習2-1の部分をテキストに従って、編集します。

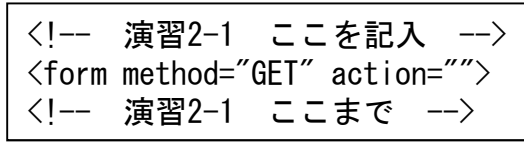

- actionに「exer2.php」 を指定
- 3. 演習2-2の部分をテキストに従って、編集します。

```
<!-- 演習2-2 ここを記入 -->
  \langletd align="center"\timesinput type="radio" name="" value="0"\times/td\times\langletd align="center"\timesinput type="radio" name="" value="1"\times/td\times\langletd align="center"\timesinput type="radio" name="" value="2"\times/td\times<!-- 演習2-2 ここまで -->
```
- すべてのinputタグのname属性に「you」 を指定
- 4. 「http://localhost/exer1.html」 にアクセスし、ボタンを押して、次ページ に行くことと、送信先のURLに「 ?you=X」 が付与されていることを確認しま す。

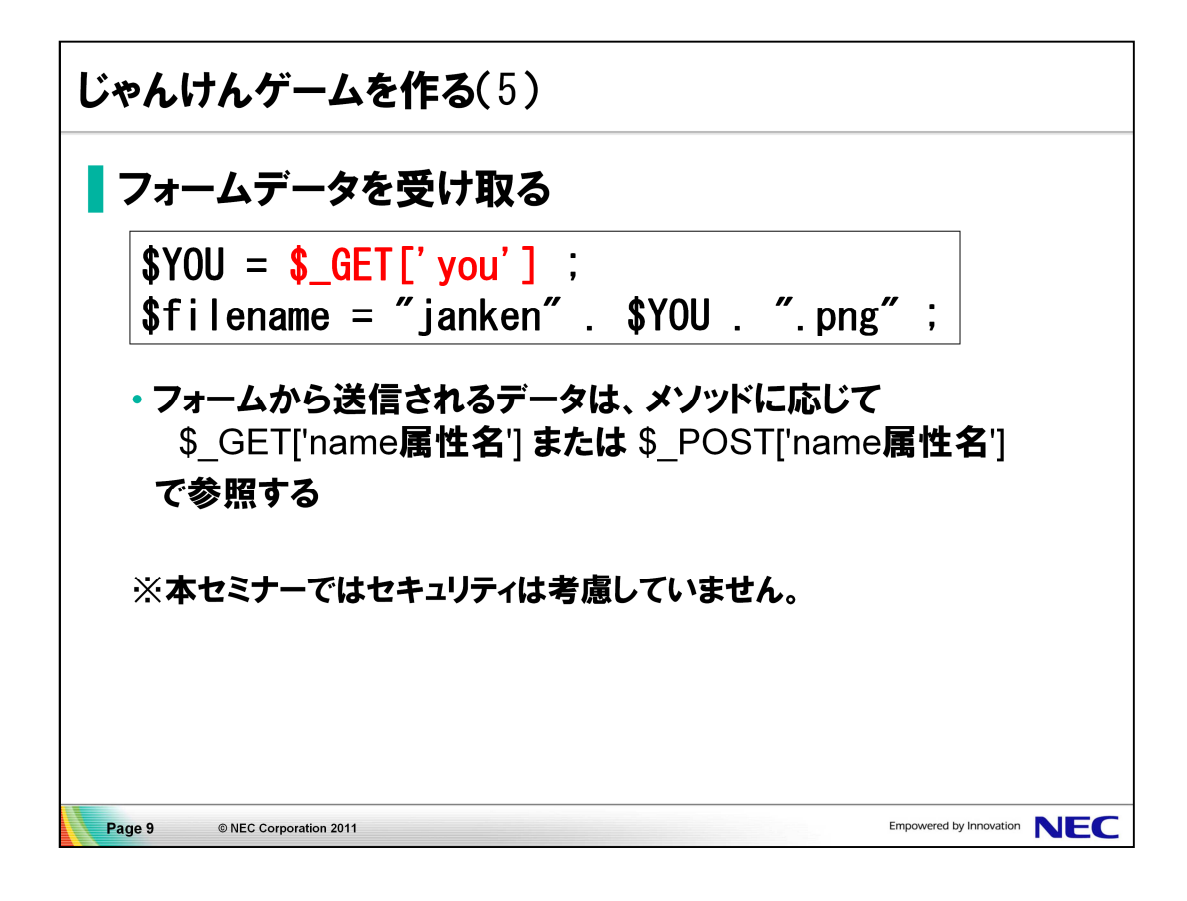

1. exer2.php の演習3の部分をテキストに従って、編集します。

<!-- 演習3 ここを記入 -->  $$filename = "ianken.png"$ echo "<img border=¥"0¥" src=¥"\$filename¥">" <!-- 演習3 ここまで -->

- 「<?php」 と 「?> 」 を追加
- \$YOU に GET で送信されてくるyou のデータを代入する •\$filename に正しいファイル名が設定されるように変更
- 2. ファイルを上書き保存し、以下のURLにアクセスします。 http://localhost/exer1.html ラジオボタンで自分の手を選んで送信ボタンを押すと、 次ページで コンピュータ と自分の手が表示されます。

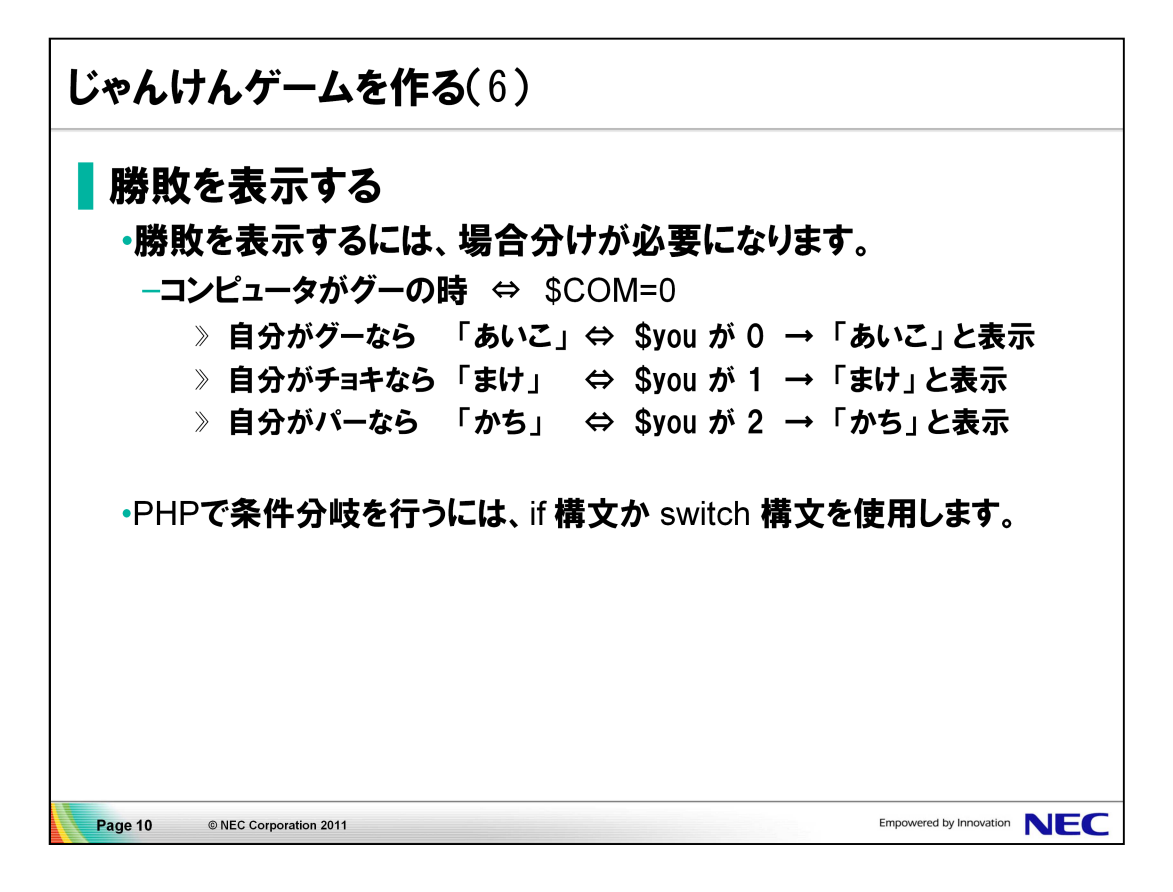

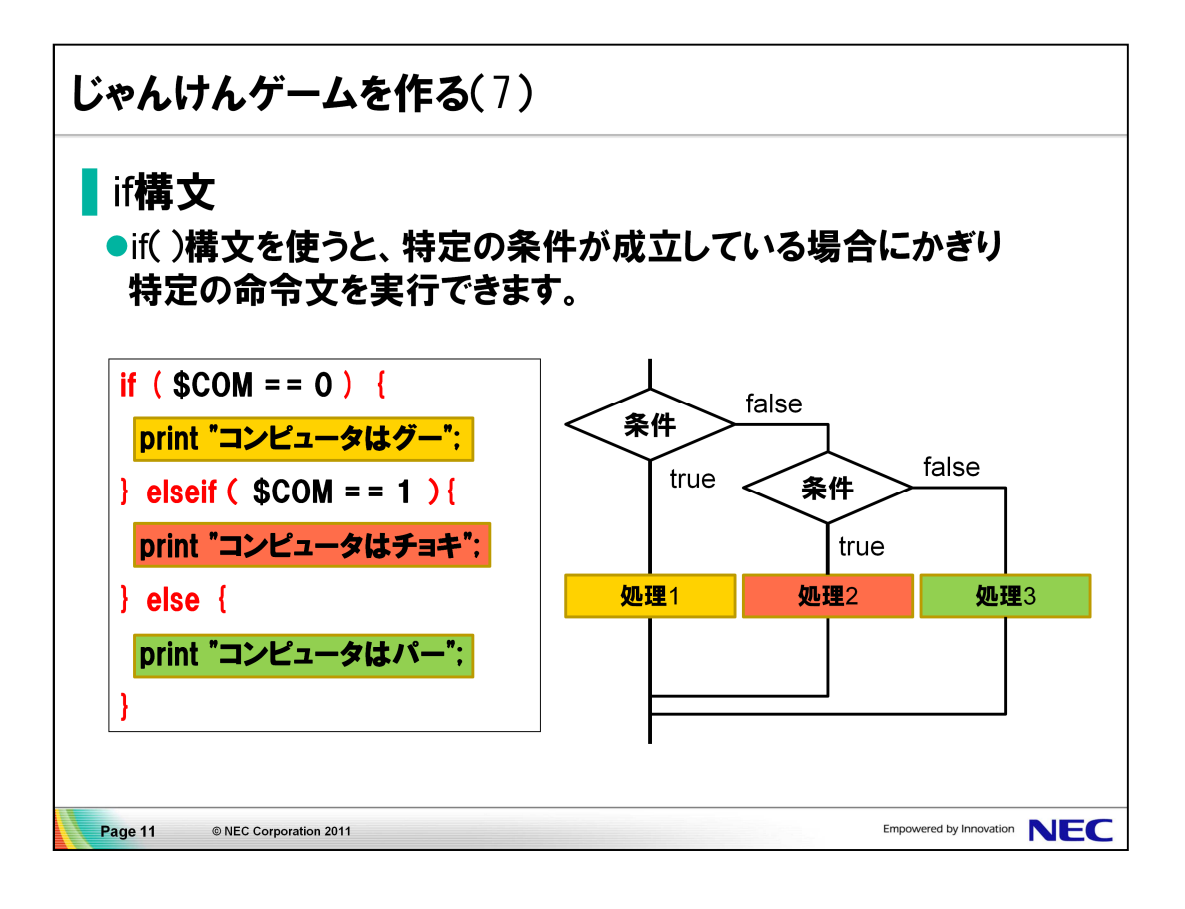

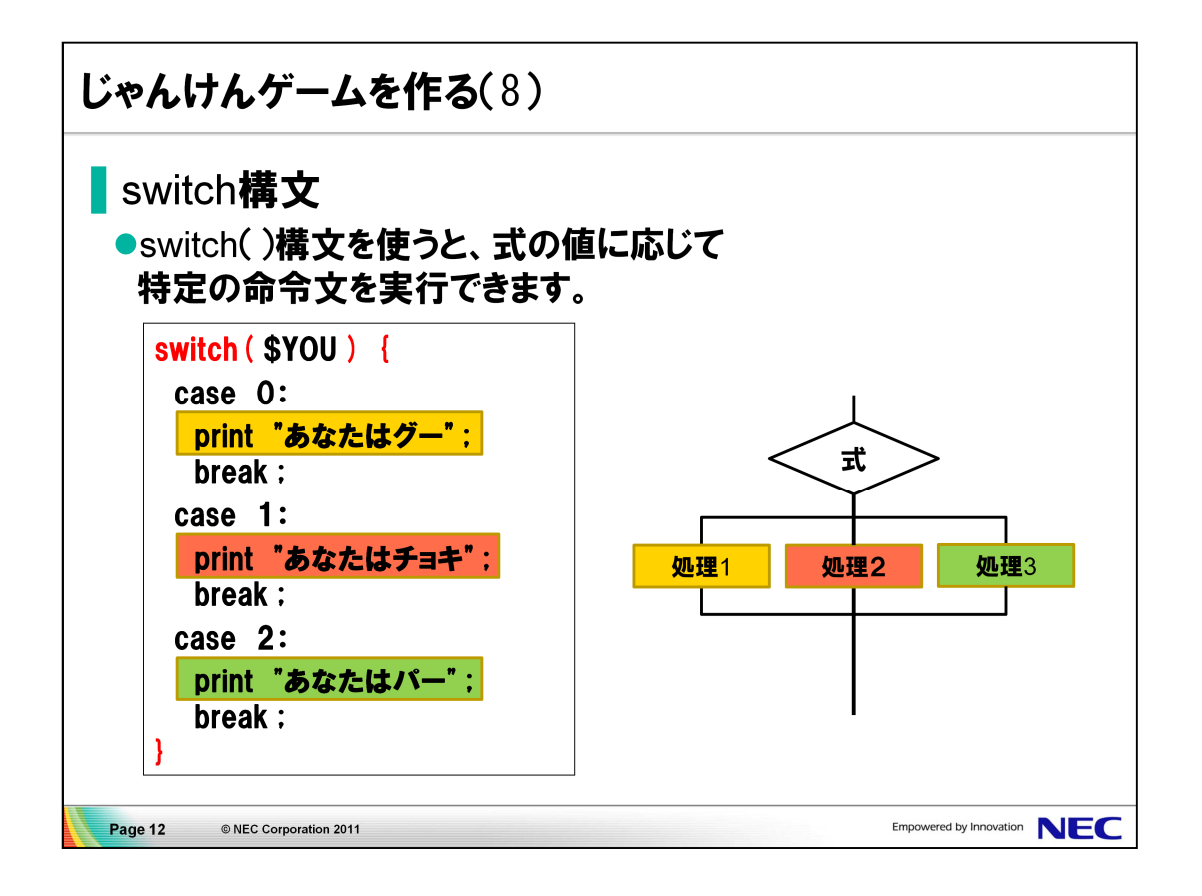

1. exer2.php の演習4の部分をテキストに従って、編集します。

<!-- 演習4 ここを記入 -->  $if(SCOM == 0)$ switch (\$YOU) { case 0: echo "あいこ"; break; case 1: echo "まけ!"; break; case 2: echo "かち!"; break; } } <!-- 演習4 ここまで -->

- 「<?php」 と 「?> 」 を追加
- if 文全体をコピー&ペーストし elseif およびelse部分にする
- •\$COM==1 および 2 の場合に 応じたメッセージに変更する
- 2. ファイルを上書き保存し、以下のURLにアクセスします。 http://localhost/exer1.html ラジオボタンで自分の手を選んで送信ボタンを押すと、 次ページで コンピュータ と自分の手が表示され、勝敗も表示されます。

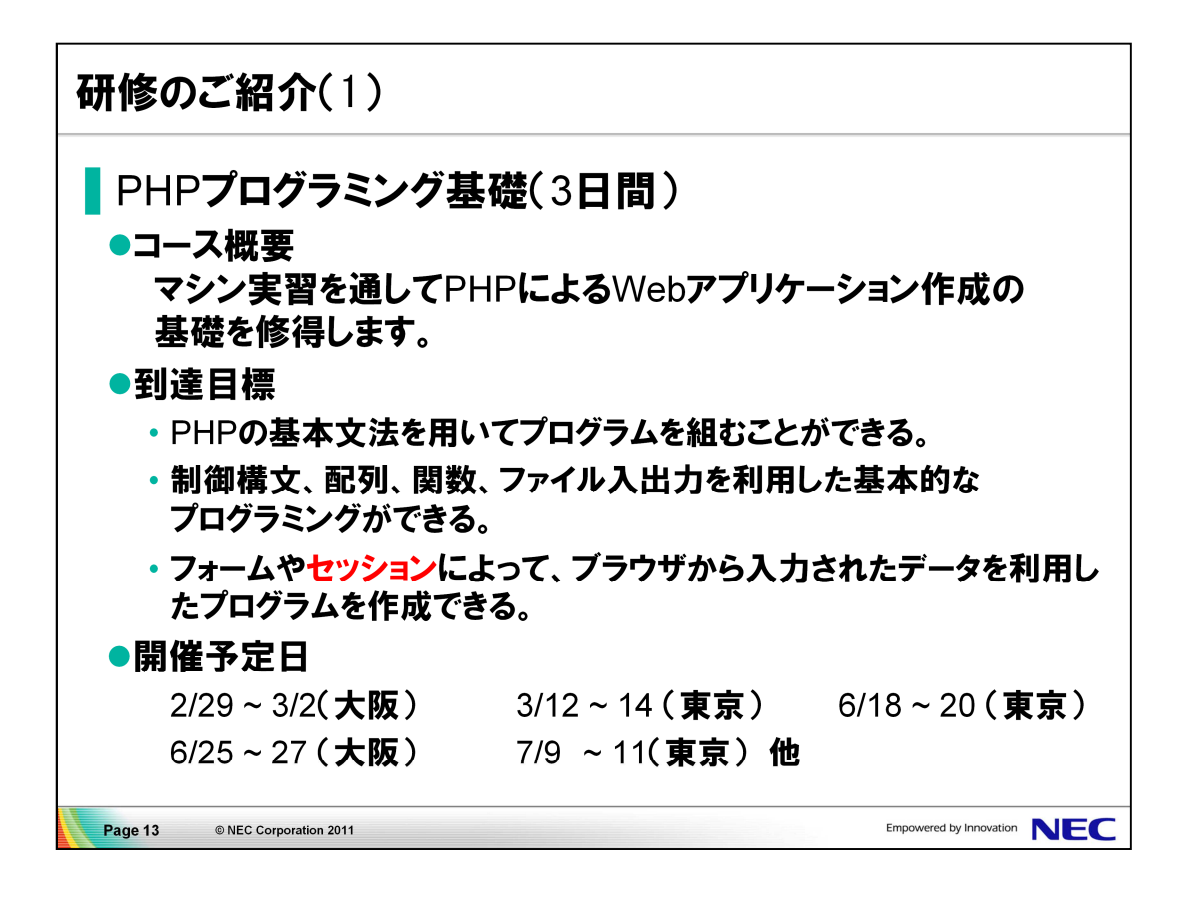

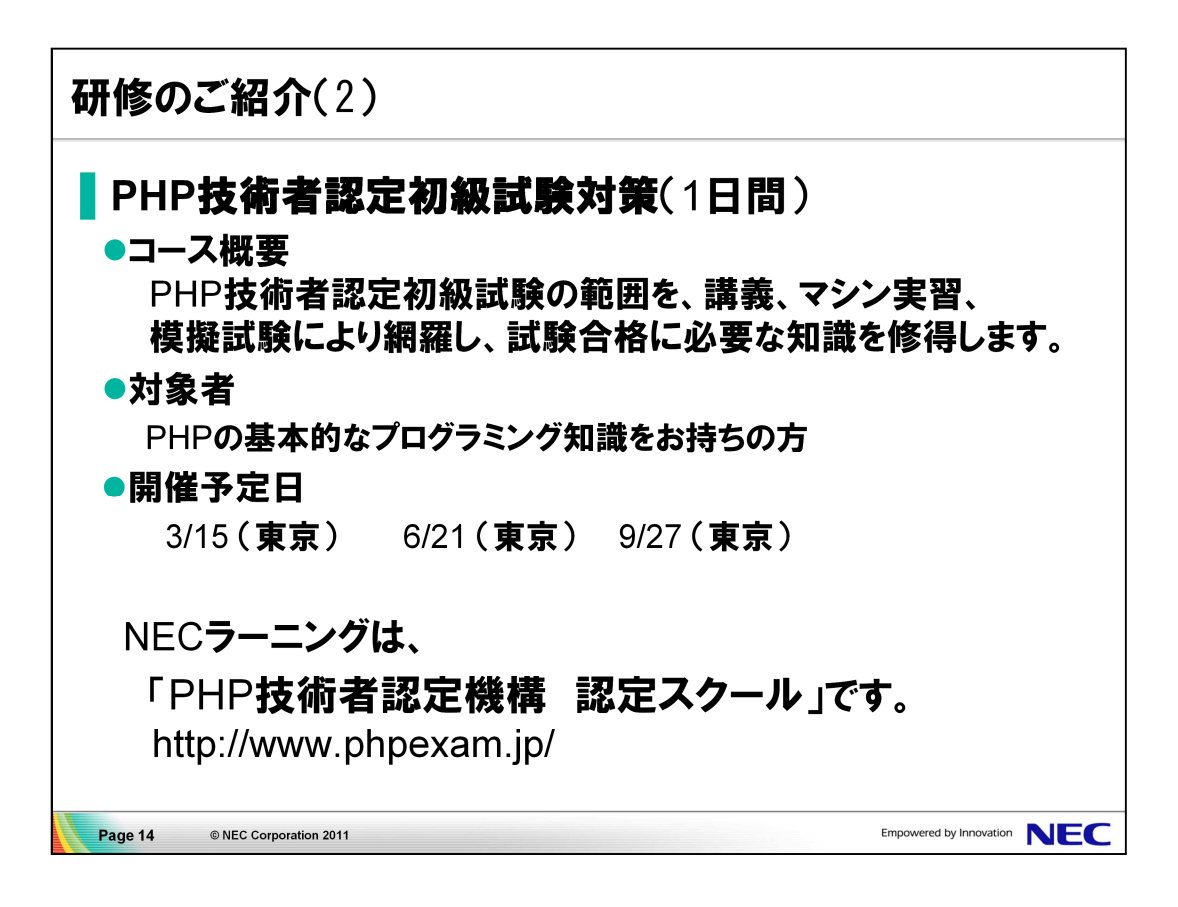

example1.html

```
\hbox{\tt <th}tml><head><meta http-equiv="Content-Type" content="text/html; charset=UTF-8">
<title>じゃんけんゲーム</title>
</head>
<body>
<h1>じゃんけんゲーム</h1>
<h2>コンピュータ</h2>
\langleimg border="0" src="hatena1.png">
<h2>あなた</h2>
<form method="GET" action="example2.php">
\lttable border="0">
<tr>\lttd\gtimg border="0" src="janken0.png"\gt\lt/td\gt<td><img border="0" src="janken1.png"></td>
  \lttd>img border="0" src="janken2.png">\lt/td>\langle t \rangle\langle tr \rangle<td align="center"><input type="radio" name="you" value="0"></td>
  <td align="center"><input type="radio" name="you" value="1"></td>
  <td align="center"><input type="radio" name="you" value="2"></td>
\langle t r \rangle\langle/table\rangle<input type="submit" value="じゃんけんぽん">
</form>
</body>
\langle/html\rangle
```

```
\hbox{\tt <th}tml><head><meta http-equiv="Content-Type" content="text/html; charset=UTF-8">
<title>じゃんけんゲーム</title>
</head>
<body>
<h1>じゃんけんゲーム</h1>
<h2>コンピュータ</h2>
\langle?php
  $COM = rand(0, 2) :$filename = "janken" . $COM . ".png" ;
  echo "<img border=¥"0¥" src=¥"$filename¥">";
?>
<h2>あなた</h2>
\langle?php
  $YOU = $_GET['you'] ;
  $filename = "janken" . $YOU . ".png" ;
  echo "<img border=¥"0¥" src=¥"$filename¥">";
?>
\langle h1 \rangle\langle?php
  if(SCOM == 0)switch ($YOU) {
       case 0: echo "あいこ"; break;
       case 1: echo "まけ!"; break;
      case 2: echo "かち!"; break;
    }
 }else if($COM == 1){
    switch ($YOU) {
       case 0: echo "かち!"; break;
       case 1: echo "あいこ"; break;
       case 2: echo "まけ!"; break;
    }
 }else{
    switch ($YOU) {
       case 0: echo "まけ!"; break;
       case 1: echo "かち!"; break;
       case 2: echo "あいこ"; break;
    }
 }
\gamma</h1>
<a href="example1.html">戻る</a>
</body>
</html>
```
exer1.html

```
\hbox{\tt <th}tml><head><meta http-equiv="Content-Type" content="text/html; charset=UTF-8">
<title>じゃんけんゲーム</title>
\langle/head\rangle<body>
<h1>じゃんけんゲーム</h1>
<h2>コンピュータ</h2>
\langleimg border="0" src="hatena1.png">
<h2>あなた</h2>
<!-- 演習2-1 ここを記入 -->
<form method="GET" action="">
<!-- 演習2-1 ここまで -->
\langletable border="0"\rangle<tr>\lttd\gtimg border="0" src="janken0.png"\gt\lt/td\gt\lttd\gtimg border="0" src="janken1.png"\gt\lt/td\gt\lttd\gtimg border="0" src="janken2.png"\gt\lt/td\gt\langle/tr\rangle<tr><!-- 演習2-2 ここを記入 -->
 <td align="center"><input type="radio" name="" value="0"></td>
  <td align="center"><input type="radio" name="" value="1"></td>
  <td align="center"><input type="radio" name="" value="2"></td>
<!-- 演習2-2 ここまで -->
\langle t r \rangle\langle/table\rangle<input type="submit" value="じゃんけんぽん">
\langle/form\rangle</body>
</html>
```

```
\hbox{\tt <th}tml><head><meta http-equiv="Content-Type" content="text/html; charset=UTF-8">
<title>じゃんけんゲーム</title>
\langlehead\rangle<body>
<h1>じゃんけんゲーム</h1>
<h2>コンピュータ</h2>
<!!-- 演習1 ここを記入 -->
  $filename = "janken.png" ;
  echo "<img border=\"0\" src=\"$filename\">";
<!-- 演習1 ここまで -->
<h2>あなた</h2>
<!-- 演習3 ここを記入 -->
  $filename = "janken.png" ;
 echo "<img border=\"0\" src=\"$filename\">"
<!-- 演習3 ここまで -->
<h1>
<!-- 演習4 ここを記入 -->
  if (\text{SCOM} == 0) {
    switch ($YOU) {
      case 0:
         echo "あいこ"; break;
      case 1:
         echo "まけ!"; break;
      case 2:
         echo "かち!"; break;
    }
  }
<!-- 演習4 ここまで -->
\langle h1 \rangle<a href="example1.html">戻る</a>
</body>
\langle/html\rangle
```